[Home](https://sites.google.com/a/chromium.org/dev/chromium-projects) [Chromium](https://sites.google.com/a/chromium.org/dev/Home) [Chromium](https://sites.google.com/a/chromium.org/dev/chromium-os) OS Quick links [Report](http://www.chromium.org/for-testers/bug-reporting-guidelines) bugs **[Discuss](http://www.chromium.org/developers/discussion-groups)** [Sitemap](https://sites.google.com/a/chromium.org/dev/system/app/pages/sitemap/hierarchy) Other sites [Chromium](http://blog.chromium.org/) Blog Google Chrome **[Extensions](http://code.google.com/chrome/extensions/)** Google [Chrome](https://developers.google.com/chrome/chrome-frame/) Frame Except as otherwise [noted,](http://code.google.com/policies.html#restrictions) the content of this page is licensed under a Creative<br>Commons Attribution 2.5 license, and examples are licensed under the **BSD** 

[License.](http://src.chromium.org/viewvc/chrome/trunk/src/LICENSE)

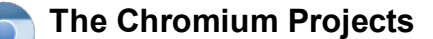

For [Developers](https://sites.google.com/a/chromium.org/dev/developers) > Design [Documents](https://sites.google.com/a/chromium.org/dev/developers/design-documents) >

# GPU Rendering Benchmarks (aka Smoothness benchmarks)

Contact: nduca, ernstm

Chrome now has an awesome rendering benchmark system for GPU and rendering related benchmarks. It works on all chrome flavors, even android and CrOS, even in their content shell forms. To run it you need:

- A chrome build. Just canary or a stable will work. Or download a continuous build
- from <http://commondatastorage.googleapis.com/chromium-browser-continuous/index.html>
- python.

Once you've got these things, you're ready to go. To run our top 25 page list through our smoothness benchmark (which tests scrolling speed for sites that scroll, or interaction speed for sites that have interactions):

mkdir ~/perf # or wherever you want to put the benchmarks<br>curl -O http://src.chromium.org/chrome/trunk/src/tools/perf/run measurement curl -0 http://src.chromiu<br>chmod +x ./run measurement ./run measurement --browser=canary smoothness tools/perf/page sets/top 25.json

If you've got a chrome checkout of your own (Get the [Code\)](https://sites.google.com/a/chromium.org/dev/developers/how-tos/get-the-code), then just do this:

tools/perf/run measurement --browser=canary smoothness tools/perf/page sets/top 25.json

To run the smoothness test on a Chrome OS device with IP address  $\epsilon$ CHROMEBOOK\_IP from a host machine with a chromium checkout, do this:

tools/perf/run measurement --browser=cros-chromeos --remote=\$CHROMEBOOK\_IP<br>smoothness tools/perf/page\_sets/top\_25.json --allow-live-sites

#### To benchmark impl-side painting on important mobile sites:

tools/perf/run\_measurement --browser=canary smoothness tools/perf/page\_sets/key\_mobile\_sites.json extra-browser-args="--force-compositing-mode --enable-impl-side-painting --enable-deferred-image-decode - -enable-threaded-compositing"

Lets break down this command a bit

- tools/perf is where we keep our GPU benchmarks. It contains benchmarks, which are written in Python.
- run measurement is the script we use to run a benchmark across a list of pages
- --browser=canary tells the script to use Chrome Canary, if it is installed on the system. If you dont have canary [eg you're on linux] it'll fail and tell you to give it another browser.
	- $-$ browser=list- for all browsers that the script thinks it can use. Pass --browser-list -vvv if you're not seeing a browser you expect to see.
	- --browser=system- the stable chrome install on your system
	- o --browser=debug Or release chromium from out/Debug etc, if it was found
	- --browser=content-shell-debug- a content shell build found in out/Debug
	- o --browser=android-chrome chrome detected on an attached android device via adb
	- --browser=cros-chrome --remote=\$CHROMEBOOK\_IP- chrome running on your chromebook
	- --browser=exact --browser-executable=<path to build>- your tests will work with any chrome build >= M18!
- . smoothness is the name of the benchmark to run. If you type ./run\_measurement, you'll see a list of other benchmarks that we support. There are a lot, from JSGameBench, to Dromao. Smoothness is our catch all test for graphics.
- tools/perf/page\_sets/top\_25.jsonis a list of 25 pages that we monitor continuously on our bots. The benchmark you pick will run on these pages. There are other sets of pages too, for example key desktop sites, key mobile sites, and tough scrolling cases. Some have hundreds or thousands of sites. Some have only a few. Pick the one that fits your goal.

#### When you run this, you'll get some CSV output that looks like this:

```
url, average commit time (ms), average image gathering time (ms), average latency<br>(ms), average num lavers drawn (), average num missing tiles (), average tile analysis time<br>(ms), average touch acked latency (ms), average 
https://mail.google.com/mail/,0,0,41.6191934524,0.0,0.0,0,0,0,0.11,0.0,103.8,1.596,15.162,0.0,0,0,0,0,0,0,0
```
#### Ugh. Not human readable, but great for a spreadsheet. But, lets try --output-format=terminal-block

```
url: https://mail.google.com/mail/<br>average_commit_time (ms): 0<br>average_image_gathering_time (ms): 0<br>average_latency (ms): 22.3321869436<br>average_num_layers_drawn (): 0.0
average num missing tiles (): 0.0<br>average tile analysis time (ms):
 average touch acked latency (ms): 0<br>average touch acked latency (ms): 0<br>dom content loaded time (seconds): 0.124<br>dropped percent (%): 0.0<br>first paint (ms): 124.2
 load time (seconds): 1.619<br>mean frame time (ms): 13.212<br>percent impl scrolled (%): 0.0<br>solid color tiles analyzed (count): 0<br>texture upload count (count): 0<br>total deferred image decoding time (seconds): 0<br>total deferred im
```
8/21/13 GPU Rendering Benchmarks (aka Smoothness benchmarks) - The Chromium Projects

total\_image\_cache\_hit\_count (count): 0 total\_texture\_upload\_time (seconds): 0 total\_tiles\_analyzed (count): 0

Now that's useful (once you figure out what the data shows!). These are some key statistics for that page as it scrolled, in the default mode for that platform. But, lets say you wanted to run chrome in one of its super fancy experimental modes, like forced compositing, impl-side painting, the thread and deferred image decode all at once, --extra-browser-args is your friend: tools/perf/run measurement --browser=canary smoothness tools/perf/page sets/top 25.json --outputformat=terminal-block --extra-browser-args="--force-compositing-mode --enable-impl-side-painting - enable-deferred-image-decode --enable-threaded-compositing"

Fun! Remember, unless you pass --disable-gpu-vsync, scrolling goes only as fast as your screen. So, for screen with 60 Hz refresh, 16.6 is usually a good thing.

### Smoothness Metrics

Painting vs Rasterize: throughout the metrics, you will see the words paint and raster. These have very precise meanings:

- paint: time dumping WebKit's rendering structures into the compositor's rendering structures.
	- Software mode, and regular compositing modes: this is the time spent to walk the webkit tree AND softwarerasterize its 2D ops AND any time required to do image decodes
	- Impl-side painting mode: this is the time to JUST walk webkit tree and dump it into an SkPicture. IOTW, recording time
- rasterize
	- Zero in software mode and regular compositing modes
	- Impl-side painting: this is the time to rasterize SkPictures to tiles. If we had an decode cache miss, will include time servicing the image cache miss.

With that in your mind, the numbers mean:

- average\_commit\_time (ms) Time spent pushing the layer tree from the main thread to the compositor thread. Is zero if software rendering.
- average\_num\_layers\_drawn Number of layers in the tree at draw time. Is zero in software mode.
- $\bullet$  dropped percent  $(% )$ Number of frames that missed vsync. The metric is slightly different in each rendering mode but roughly approximates how janky the page was.
- first\_paint (ms) How long it took from navigate for the first frame to be put onscreen.
- mean frame time (ms) The frame rate, but reported as an interval. This is probably what you wanted to see all along, 90% of the time.
- percent\_impl\_scrolled The percent of input events that caused fast scrolling on the impl thread. If you see numbers between 0 and 100, its probably because the page changed halfway through and became slow scrolling, or vice versa.
- texture\_upload\_count The number of textures uploaded to the GPU.
- total\_texture\_upload\_time The time spent in texture upload on the GPU process
- jank count (Android only)
- "Jankiness" is a measure of how smooth an animation appears; the lower this number is, the more fluid the animation looks. This metric tracks how many times during the benchmark we failed to produce a frame in time and had to re-display the previous frame. Specifically, it counts the number of times the delay between successive frames increased by a multiple of the vertical sync period (e.g., 1/60 seconds).

### How it works

[Telemetry](https://sites.google.com/a/chromium.org/dev/developers/telemetry) performance testing framework

page scrolling is done by telemetry's "scroll" interaction, tools/telemetry/telemetry/scroll\_interaction.py. On chrome, it boots the browser with --enable-gpu-benchmarking-extension, which exposes a beginSmoothScrollBy(numPixels, function() { callback )) API to javascript that that simulates scrolling as would be done by the user. We then use it to move a page down.

The smoothness benchmark monitors ~15 signals about this interaction, mostly using the renderingStats() API of content/renderer/gpu/gpu\_benchmarking\_extension.cc as well as Telemetry's Inspector Timeline API.

Telemetry provides a way to separate out the measurement process from the interaction process from the actual pages being tested. We then maintain a number of important lists of web pages, some synthetic some real, in  $t_{\text{cools/perf/page} }$  sets, grouped by their kind of importance. top\_25, key\_desktop\_sites and key\_mobile\_sites are likely of particular interest to users.

Telemetry provides a mechanism to very reliably record a web page and then replay it many times in that exact recorded state. We (Chrome team) cannot make our recordings public since the assets the recording are the property of the site owners. However, we have exposed a utility that anyone can use to make their own recordings:

tools/perf/record\_wpr --browser=system tools/perf/page\_sets/top\_25.json

## 8/21/13 GPU Rendering Benchmarks (aka Smoothness benchmarks) - The Chromium Projects

This will place a file called top 25.wpr in tools/data that is an archive of the data required to replay those pages back overand-over again without deviation.

# Adding credentials to test live sites that require a logged in user

As part of GPU testing, we often want to measure the performance of a site like Gmail, or Facebook, that sit behind a login. We do not give out logins for these, but if you have your own, you can put a credentials.json in tools/perf/data or  $\sim$ /.telemetrycredentials in the style of tools/telemetry/examples/credentials\_example.json with the right logins and telemetry will automatically then login to gmail or facebook for you. Patches are welcome to add support for other sites as well.

## Comments

You do not have permission to add comments.

[Sign](https://www.google.com/a/UniversalLogin?service=jotspot&continue=https://sites.google.com/a/chromium.org/dev/developers/design-documents/rendering-benchmarks) in | [Report](https://sites.google.com/a/chromium.org/dev/system/app/pages/reportAbuse) Abuse | Print [Page](javascript:;) | [Remove](https://sites.google.com/a/chromium.org/dev/system/app/pages/removeAccess) Access | Powered By [Google](http://sites.google.com/) Sites